## WELFORD CHART NOTES NEWSLETTER

Volume 44, No. 1  $\Diamond$   $\Diamond$  July, 2013 copyright 2013, Welford Medical Computing, Inc. All rights reserved

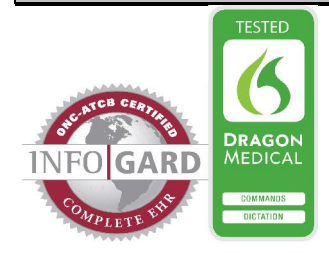

## VERSION 6.4 RELEASED!

We are proud to announce the release this month of version 6.4 of Welford Chart Notes.

Version 6.4 has many new features. These new features include:

- **@AnAgeYo:** replaced with "a" or "an", patient's age, and "-year-old".
- @Graph: opens a graph when you type it into the Writer or click on it.
- @GrowthChart: opens a Growth Chart when you type it into the Writer or click on it.
- **@LastPhysicalPhysicalText:** replaced with the physical examination section of the most recent Physical.
- **@LastPhysicalText:** replaced with the physical examination section of the most recent note.
- @LastROS: replaced with the review of systems section of the most recent note.
- @LastVisitText\_NoSummary and @LastVisitText\_NoPhone\_NoSummary: replaced with the text of the most recent visit which is not a summary and not a phone message.
- @RemindersToday: replaced with today's Reminders.
- Appointment Scheduler Practices: you can designate multiple Practices and keep track of them separately within the Appointment Scheduler.
- **BMI Recalculator:** recalculate the BMI of all patients in the practice.
- Brochure Ask Twice Option: you can decide to suppress having the program remind you to print a Patient Education Brochure for a patient if that patient has already been given that brochure in the past.
- Diagnosis Editor Date Spin<br>Buttons and Abbreviation **Buttons and Abbreviation<br>Replacement :** adjust the date : adjust the date in the Diagnosis Editor using spin buttons; type in a number and unit

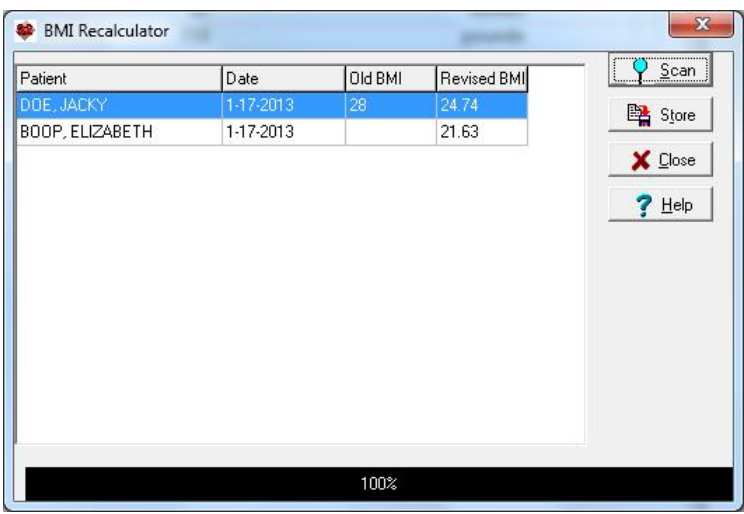

of time which is replaced with its calculated date.

- Duplicate Class Warning Skip List: designate drugs belonging to the same class which the
	- patient might validly be prescribed simultaneously to suppress warnings that they belong to the same class.
- Expander Parsing Applies Quit to Previous Sentence: if you mention that the patient quit smoking or drinking in a<br>sentence following the following the sentence describing smoking or drinking, the Parser recognizes that the patient has quit.
- Help Screenshots Added: the on-screen help has over 300 additional screenshots to show you how the program looks at each location, for a over screenshots.
- Help Videos revised: all of the program's Help Videos have been revised to demonstrate the latest features, and have all been made available online via

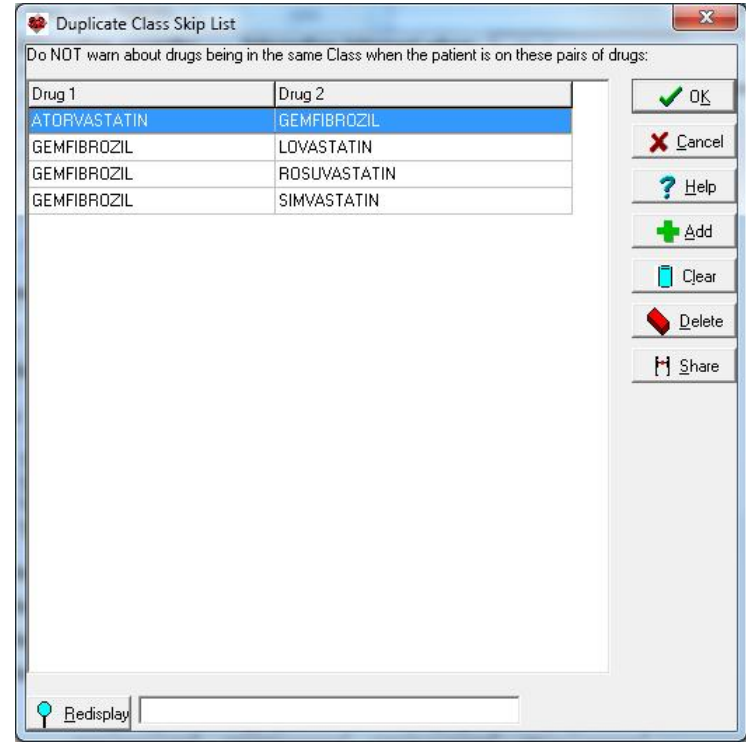

YouTube so that you can view them from anywhere.

- In-Box Undo Messages: when you undo a Message in the In-Box, it is also undone in Messages.
- Insurance Bill To: record to whom the patient's bill is to be sent.
- Insurance Guarantor: record the Guarantor of the patient's account.
- Lab Book Add/Edit Window Resizable: you can change the size and position of the Lab Book Add/Edit Window. The Comment pane expands and contracts accordingly.
- Lab Book Graph Button: highlight any Numeric test in the Lab Book, and click the Graph button to see a graph of that item.
- Lab Book Parse Results >255 Characters: Lab Book Parsing can now read more than 255 characters into the Lab Book Result field.
- Lab Book Test Up to 60 Components: Lab Book tests can now have up to 60 Components.
- Medication Editor Date Spin Buttons and Abbreviation Replacement: you can change the date in the Medication Editor Window using spin buttons; and type in a number followed by a unit of time to designate at date.
- Messages To: Shows Other Users to Whom a Message Was Sent: the Messages to field shows the other users to whom a Message was sent, not just the user who is currently viewing the Message.
- Orders Export in HL7 Format: you can send Orders to a laboratory in HL7 format, allowing a bidirectional interface.
- Parse Reminders: the Parser can populate the Reminders database based on the text of your note.
- Practice Editor Change Practice Name: you can change the name of a Practice.
- Prescription Log Editor Contractions in Lot # and Manufacturer Fields: the program replaces Contractions when typed into the Lot Number and Manufacturer fields in the Prescription Log Editor.
- Print Settings Group Chart Summary: you can simultaneously print the patient's Chart Summary in one column and print the note in a separate column.

McFadden Internal Medicine Associates

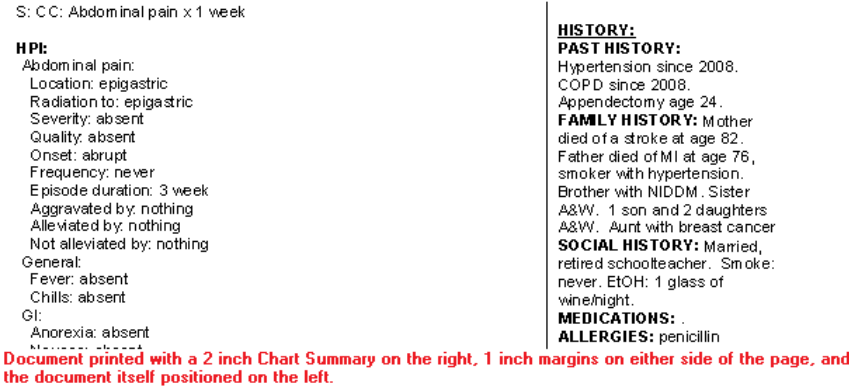

- Procedure Codes Print CPT Quick List: you can print the contents of the CPT Quick List.
- Referrals Print Referring Providers: you can print the list of Referring Providers.
- Referrals Search by City and Specialty: you can search the database of Referring Providers by their city and specialty.
- Spelling Checker in Comments, Lab Book Edit and Expander Record: you can check your spelling when typing in Comments, the Lab Book Edit window, and Expander Record window.
- Vital Signs Form Risk: you can record a patient's risk level on the Vital Signs Form.
- Vital Signs Form Weight Shows Last Weight Difference: the Vital Signs Form automatically looks up the patient's previous weight and shows you the difference between the current weight and the last weight.
- Writer Supports Colors: text within the Writer can be in any color.

## JULY QUARTERLY UPDATE RELEASED

This month we are releasing the July, 2013 Quarterly update. The update includes new medications, diagnostic terms, drug interactions, drug dosing information, spelling words, drug-disease Alerts, Web Links, algorithms, medication test reminders, cross-reacting allergies, indications, and dozens of new patient education brochures. This update has over 10,200 drug interactions with over 3200 references, over 12,200 Alerts, nearly 10,000 Web Links, over 8000 Indications, and over 1700 Brochures, including new or revised Brochures on alogliptin, alogliptin-metformin, alogliptin-pioglitazone, carbidopa, mipomersen, raxibacumab, diabetes mellitus, hearing loss, endocarditis, hyperlipidemia, pulmonary hypertension, and others.

## SEND US YOUR TIPS

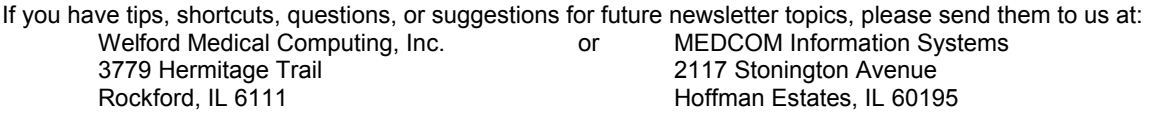